部品カタログ収集 「Parts URL R マクロの使用方法」

## 0.機能

 支給された部品表の資料をインターネットで探すためのマクロです。 複数のサイトのURLにリンクします。 どれでも駄目な場合は一番右の「Google」で検索してください。

使用方法

1.「URL」シートにて

A列の2行目以降に調べたい部品の型番を貼り付けます。

2.「リンクURL生成」ボタンを押すと、型番名に各サイトへのハイパーリンクが 張られます。

 そのリンク先をダブルクリックすると、規定のインターネットブラウザが起動して その部品の情報が表示されます。

※「検索サイトのURL」+「型番」でハイパーリンクさせています。

もし、その検索サイトのURLが変更されてしまうとリンクされなくなります。

その場合、マクロ内の「検索サイトのURL」の文字列を修正する必要がでてきます。

追加機能

後半(6文字以降)に括弧がある場合はそれを削除して検索します。

6文字以降に(が出現する場合はその文字以降は削除します。

後半(6文字以降)にハイフンがある場合はそれを削除します。

ハイフンが左から6文字以内に存在していて、更に後半にハイフンがある場合は この機能は動作しません。

(文字数を5文字以下まで省略しないようにこのような動作にしています。)

括弧削除とハイフン削除では括弧削除機能の方が優先されます。

後半のカンマや半角スペースのどちらかの場合に削除する機能を追加しました。

## Master-Template の説明

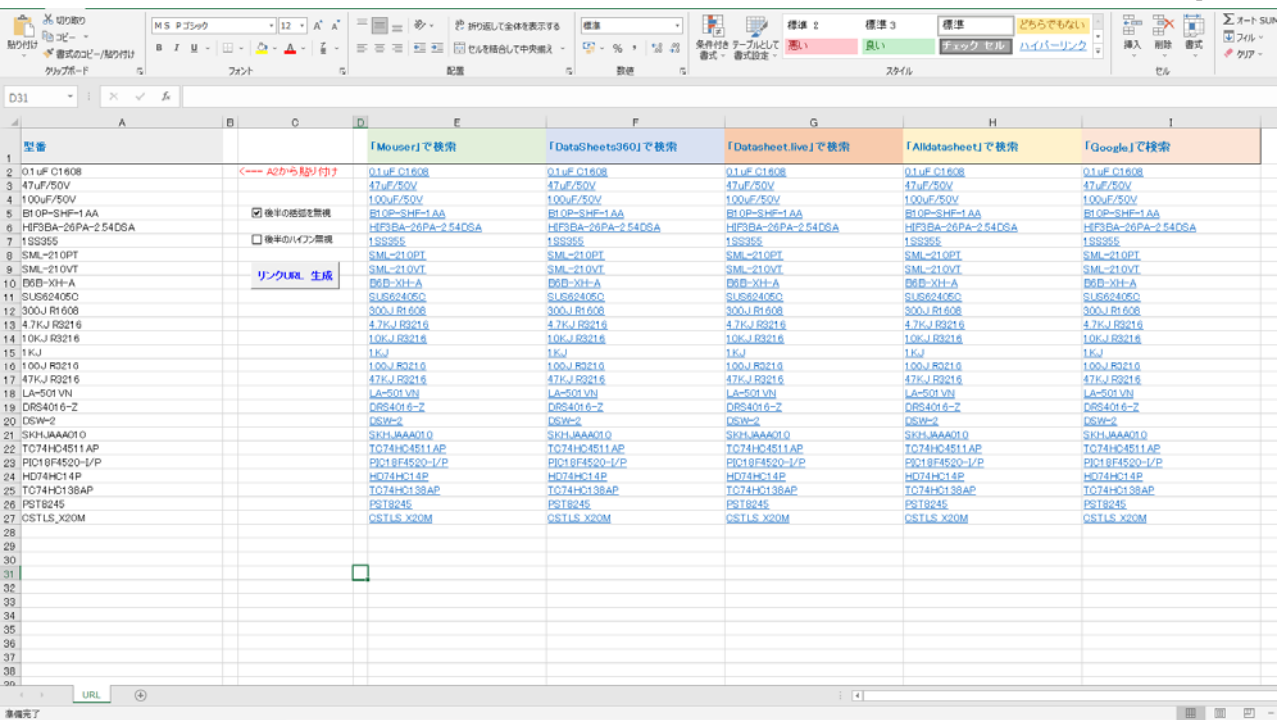

2